# **Advantech AE Technical Sharing Documentation**

| Date     | 2017 / 05 / 10                           | SR#        | 1-2863782761 |
|----------|------------------------------------------|------------|--------------|
| Category | □ FAQ ■ SOP                              | Related OS | BIOS         |
| Abstract | How to alter among RS232/422/485 in BIOS |            |              |
| Keyword  | BIOS / RS232 / 422 / 485                 |            |              |
| Related  | UNO-2271G-E23AE                          |            |              |
| Product  |                                          |            |              |

#### **■** Problem Description:

Users get to change among RS232/422/485 in BIOS.

## ■ Brief Solution - Step by Step:

#### Step1

By pressing the Delete button to enter the BIOS. Under the **Advanced** tab, select option **IT8768E Super IO Configuration**.

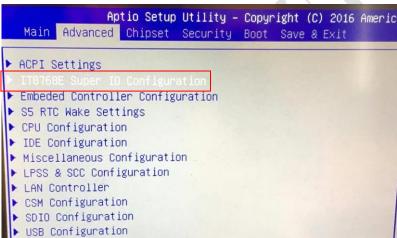

### Step2

You should be able to see two options Port1&2.

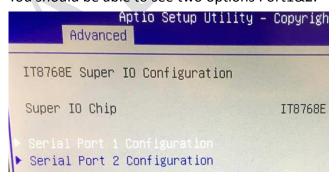

Select the standard you want.

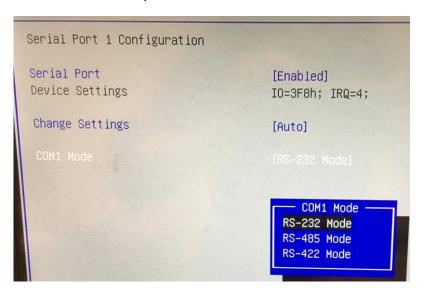

# References:

N/A